# **Allgemeines**

Die Gerätebeschreibung gibt einen Überblick über die Anschlüsse und die betriebstechnischen Möglichkeiten. Das neue Multifunktions-Fahrpult SLX844/2 ist ein Selectrix-kompatibles Steuergerät und bietet durch die Adressdynamik und hinzugekommene Funktionstasten eine Reihe neuer Funktionen. Die Adressdynamik kann zurzeit nur in Verbindung mit der Multifunktions-Zentraleinheit SLX850/AD genutzt werden.

Das neue SLX844/2 unterstützt die Grundfunktionen

- 1. Fahren,
- 2. Schalten,
- 3. Melden und
- 4. Programmieren von Lokdecodern

Weitere Eigenschaften sind auf der folgenden Seite tabellarisch aufgeführt und werden in diesem Kapitel beschrieben.

Um die Funktionsvielfalt bei einer überschaubaren Anzahl von Bedienelementen zu gewährleisten, erhalten die Bedienelemente abhängig vom Betriebsmodus unterschiedliche Funktionen. Farbige Illustrationen zeigen übersichtlich und verständlich die Zuordnung, Bedeutung und Funktion der Drehknöpfe, Tasten und Anzeigen. Die Beschreibung der Grundbedienung erfolgt in

#### **Nutzbare Adressen**

Je nach verwendeter Zentraleinheit steht ein unterschiedlicher Adressbereich zur Verfügung:

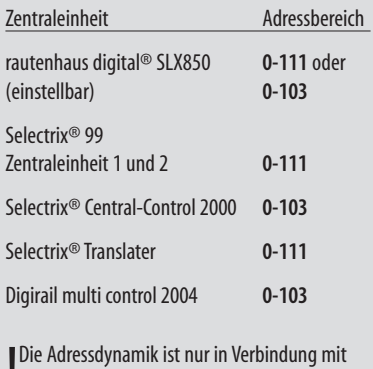

| Die Adressdynamik ist nur in Verbindung mit<br>|- Zentraleinheit SLX850 möglich (Stand 2006). Rückansicht mit den beiden Buchsen für den SX-Bus und

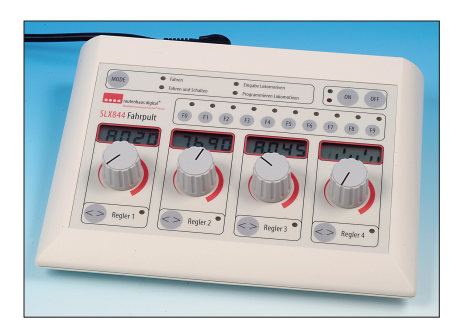

diesem Kapitel und die der verschiedenen Betriebsmodi im Speziellen in den entsprechenden Kapiteln zum Fahren, Schalten und Melden. Lediglich der externe Programmiergleisanschluss wird am Ende dieses Kapitels beschrieben.

## **Anschlüsse**

Das Multifunktions-Fahrpult SLX844/2 verfügt über drei Anschlüsse auf der Rückseite. Die beiden fünfpoligen DIN-Buchsen des SX-Bus sind elektrisch parallel geschaltet. Über sie wird das Fahrpult mit der Zentraleinheit und mit weiteren Geräten verbunden. Über den SX-Bus erfolgt die Stromversorgung wie auch der Datentransfer von und zur Zentrale. Nach dem Anschluss über den SX-Bus mit der Zentraleinheit SLX850 oder anderen Selectrix-kompatiblen Zentralen ist das Fahrpult nach dem Einschalten des Systems sofort betriebsbereit.

Der Anschluss darf nur bei ausgeschaltetem, also<br>• stromlosem System erfolgen. Andernfalls kann es Der Anschluss darf nur bei ausgeschaltetem, also beim Einstöpseln des SX-Bus-Kabels in das Fahrpult zu Störungen des Datentransfers und somit zum Datenverlust kommen

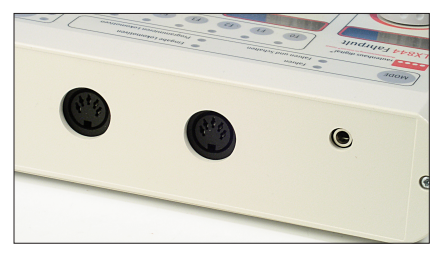

der Buchse für den Programmiergleisanschluss (rechts).

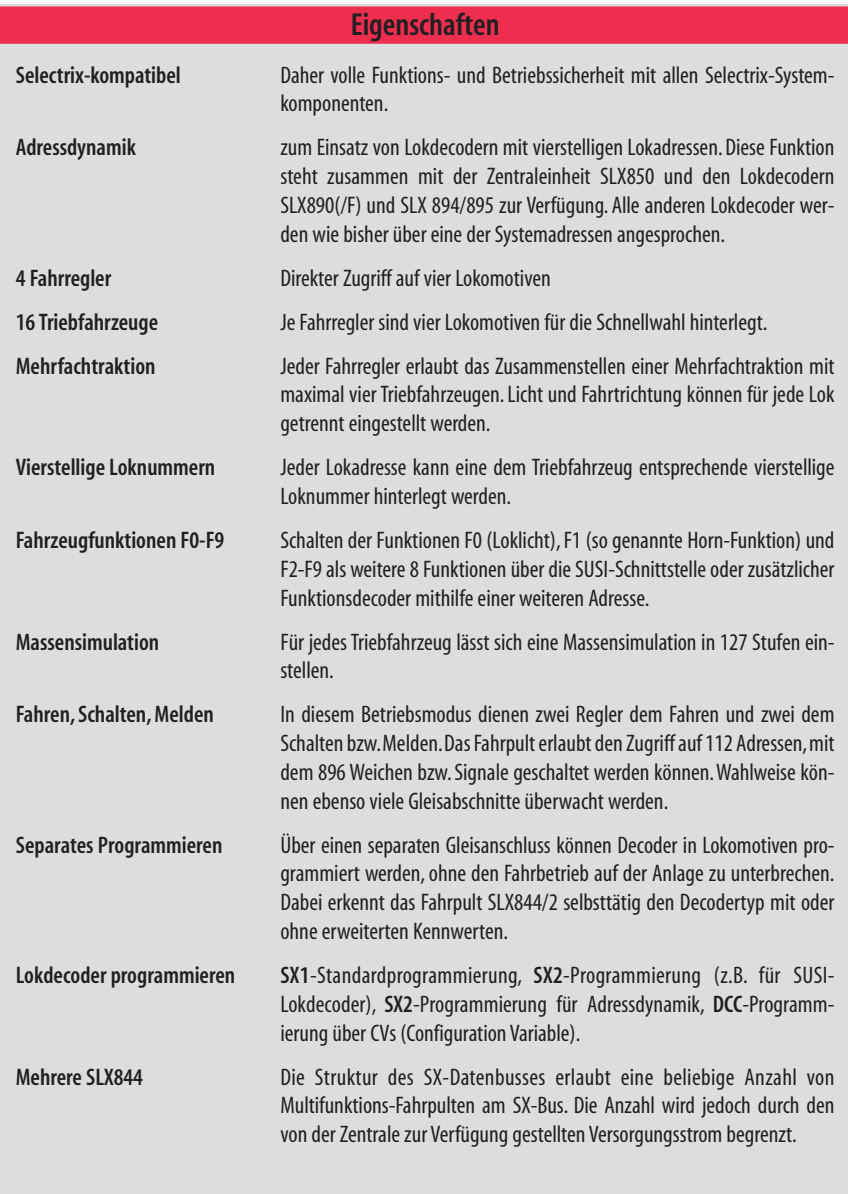

Der kleine Anschluss ist eine zweipolige Buchse für einen 3,5-mm-Klinkenstecker. Über ihn wird das Programmiergleis mit dem mitgelieferten Kabel angeschlossen. Der externe Programmiergleisanschluss erlaubt das Programmieren der Fahrzeugdecoder, ohne den Anlagenbetrieb unterbrechen zu müssen.

! Programmieren erfahren SieamEndesdieses Kapitels. Mehr Informationen über den Anschluss und das

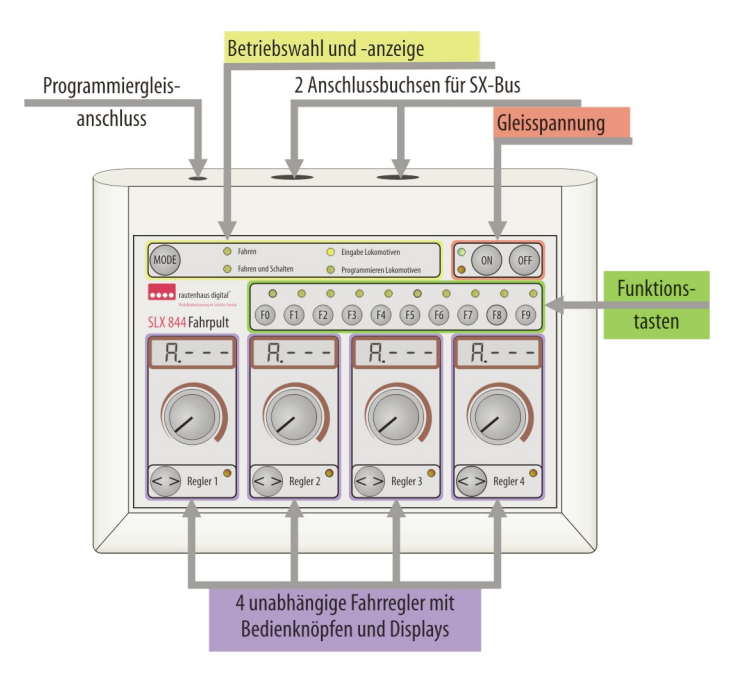

#### **Zur Orientierung**

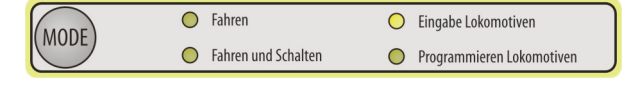

Nach dem Einschalten des rautenhaus-digital®-Systems

startet das Multifunktions-Fahrpult SLX844/2 im Fahrmodus. Mit diesem Modus beginnen wir einen Überblick über die Zuordnung der Bedien- und Anzeigenelemente. Zuvor werden jedoch die Modi übergreifenden Funktionen erläutert.

In dem Rot eingefassten Feld in der oben stehenden Abbildung sind die beiden Tasten zum Ein- und Ausschalten der Gleisspannung zu finden. Die "OFF"-Taste

fungiert dabei auch als "Not-Aus-Taste". Die rote LED leuchtet, wenn die

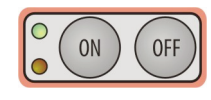

Gleisspannung aus- und die grüne wenn sie eingeschaltet ist. Das gilt auch, wenn von einem anderen Eingabegerät die Gleisspannung ausgeschaltet wird.

### **Funktionsleiste** "Modus"

Mit der "Mode"-Taste wird zwischen den vier möglichen Betriebsmodi umgeschaltet. Es gelten folgende Bedingungen:

- 1. Drücken Sie die Taste nur kurz, wird zwischen "Fahren" und "Fahren und Schalten" umgeschaltet.
- 2. Drücken Sie die Taste etwas länger, wird in den Modus "Eingabe Lokomotive" gewechselt bzw. wieder zurück in den Fahrmodus.
- 3. Vom Modus "Eingabe Lokomotive" wechselt man mit einem kurzen Tastendruck in den Modus "Programmieren Lokomotive" und mit einem weiteren wieder zurück. Vom Programmiermodus gelangt man mit einem etwas längeren Tastendruck direkt in den Fahrmodus zurück.

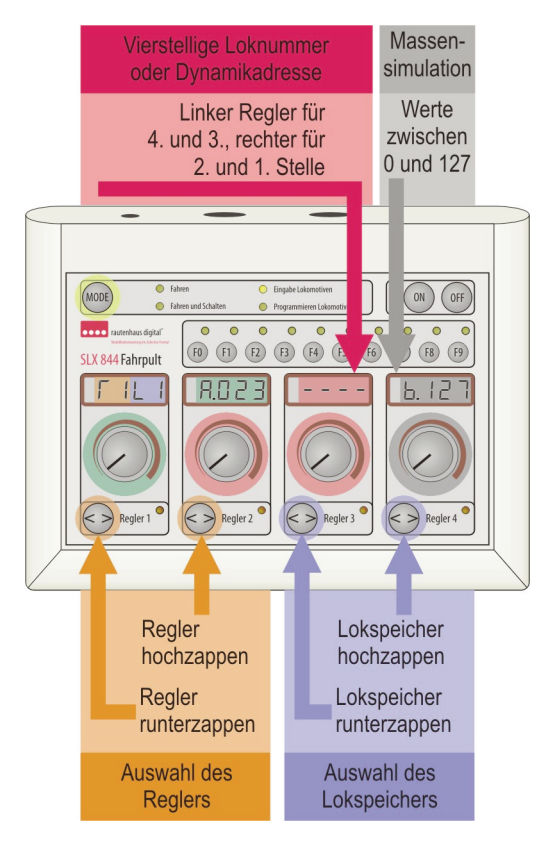

# **ModusFahrbetrieb**

Für den Fahrbetrieb sind die vier Fahrregler jeweils mit Drehknopf, Richtungswahltaste und Display wichtig. Im Fahrmodus können vier Triebfahrzeuge mit den Reglern gleichzeitig gesteuert werden. Die Funktionstasten wirken auf den Regler an dem die "Aktiv-LED" leuchtet, das ist der Regler mit dem zuletzt Fahrbefehle geändert wurden.

Beispiel: Wurde mit dem Regler 3 zuletzt die Ge-<br>• schwindigkeit geändert, wirken die Funktionstasten Beispiel: Wurde mit dem Regler 3 zuletzt die Geauf die am Regler 3 eingestellte Lok.

! Bedienknöpfegehören funktionell zusammen.Gleichfarbig hinterlegte Anzeigen und eingefasste

### **Adressen und Loknummern**

Das Multifunktions-Fahrpult bietet drei Möglichkeiten Triebfahrzeuge auf Grund ihrer Adresse oder Loknummer zu verwalten:

1. Herkömmliche Lokadresse im Adressbereich von 0-111, je nach verwendeter Zentrale 2.Feste Zuweisung einer vierstellige Loknummer, z.B. in Anlehnung an die Baureihenbezeichnung, zur programmierten Lokadresse des Triebfahrzeugs.

3. Vergabe einer vierstelligen Lokadresse unabhängig von den Systemadressen 0-111. Die Systemadressen werden intern vergeben (Adressdynamik).

# **Eingabe Lokomotiven**

Das Fahrpult stellt für jeden Regler vier Lokspeicher zur Verfügung. Um Lokomotiven bzw.Triebfahrzeuge für eine Schnellauswahl zur Verfügung zu haben, müssen die Loks mit ihren Adressen eingegeben werden. Zusätzlich lässt sich auch eine Kurzbezeichnung wie die Baureihennummer hinterlegen. Für den Wechsel in den Eingabemodus betätigen

Sie die "MODE"-Taste so lange (etwa eine Sekunde), bis die LED "Eingabe Lokomotive" in der Funktionsleiste "Modus" aufleuchtet. Dann gelten die in der nebenstehenden Illustration farbig herausgestellten Zuordnungen der Tasten und Regler zu den Anzeigewerten in den Displays.

**Ausführlich**<br> **Kapitel 2.1.** Ausführliche Informationen zum Fahren lesen Sie im

## **SUSI-Funktionen und F2-F9**

Um den Komfort von Triebfahrzeugen mit erweiterten Funktionen oder Geräuschmodulen nutzen zu können, bietet das neue Multifunktions-Fahrpult die Tasten F0-  $F9$ ·Taste $F0 =$ Licht

Taste F1 = Horn-Funktionen (so genannte)

Tasten F2-F9 = 8 Zusatzfunktionen über eine zweite

Adresse, die um einen Wert höher ist als die Lokadresse. Dabei spielt es keine Rolle, ob diese über einen Lokdecoder mit SUSI-Schnittstelle und SUSI-Modul oder einem zusätzlich installierten Funktionsdecoder genutzt wird.

Die um einen Wert h<br>adresse darf nicht no<br>• werden, da es zu be<br>funktionen kommen wird. Die um einen Wert höhere Funktionsadresse darf nicht nochmals vergeben werden, da es zu betrieblichen Fehl-

Das Aktivieren der SUSI-Funktion für eine bestimmte Lokadresse und die Zuweisung der um einen Wert höheren Adresse erfolgt über den Modus "Eingabe Lokomotiven". Die SUSI-Funktion kann sowohl für die regulären Lokadressen wie auch Loknummern und der Dynamikadressen aktiviert werden. Die genaue Vorgehensweise wird im Kapitel 2.3.1. Fahren" beschrieben.

Im Fahrbetrieb können bei aktiver SUSI-Funktion über dieTasten F2-F9 vorhandene Funktionen geschaltet werden. Die Tasten wirken nur auf den gerade aktiven Regler.

Wird auf einen anderen Regler gewechselt, verändern sich auch die Statusanzeigen der geschalteten Funktionen neben den entsprechenden Tasten.

### **ModusFahren und Schalten**

In diesem Modus dienen die beiden linken Regler dem Fahren und die beiden rechten dem Schalten. Mit dem Regler 3 wird im darüber befindlichen Display z.B.die Adresse des Weichendecoders eingestellt und mit dem Regler 4 der Ausgang, der geschaltet werden soll. Die im Display des Reglers 4 sichtbaren senkrechten Balken geben Auskunft über die Lage der Weichenzunge oder die Stellung des Signals.

Stellt man die Adresse einer Lokomotive ein, kann<br>• man verfolgen, welche Bits für welche Fahrstufen einman verfolgen,welche Bits für welcheFahrstufen einbzw.ausgeschaltet werden.

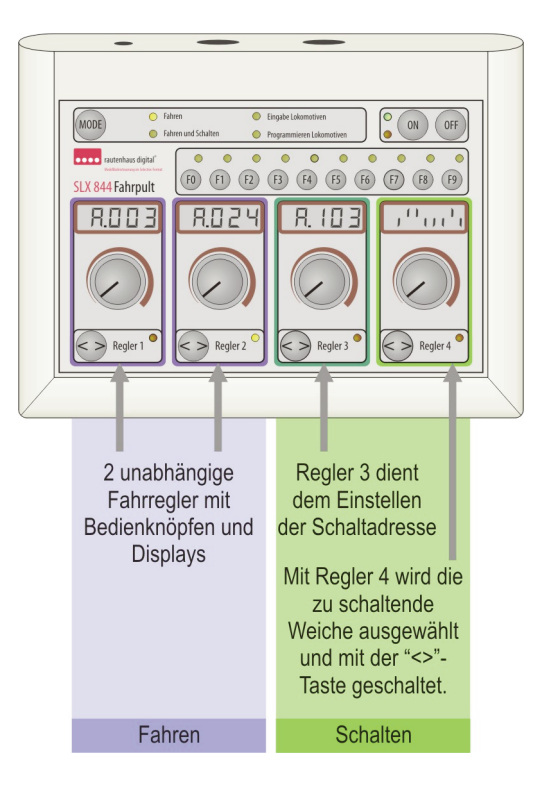

### **Melden**

Im Modus "Fahren und Schalten" ist auch das Abfragen von Besetztmeldern möglich. Wird mit dem Regler 3 die Adresse eines Besetztmelders angewählt, kann im Display des Reglers 4 der Besetztzustand der zugehörigen Gleisabschnitte ausgelesen und festgestellt werden. Esbedeutet:

Senkrechter Balken unten = Gleis ist frei Senkrechter Balken oben  $=$  Gleis ist besetzt Die Balken spiegeln die Eingänge des Besetztmelders in der Reihenfolge von Links nach Rechts wieder.

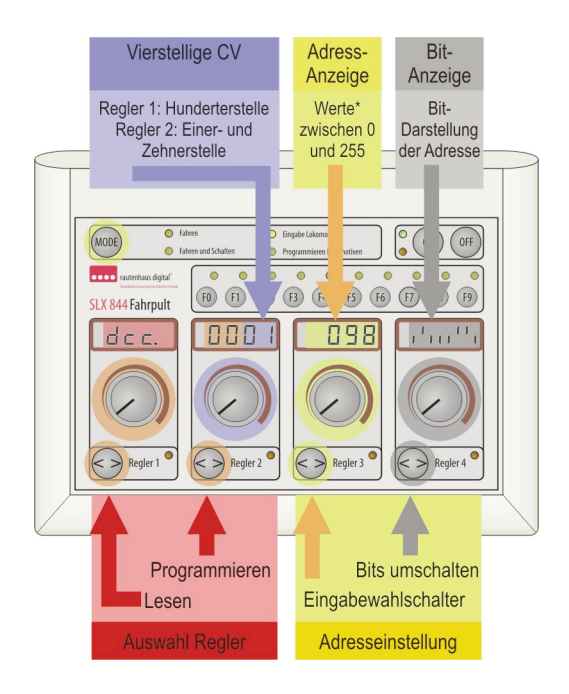

#### **Programmierarten fürLokdecoder**

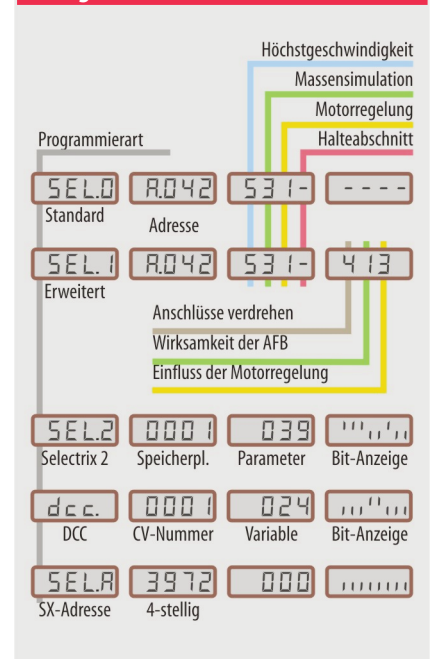

### **Modus"Programmieren Lokomotiven"**

Das Multifunktions-Fahrpult erlaubt das Programmieren von Fahrzeugdecodern. Für diese Funktion besitzt das Fahrpult einen eigenen Gleisanschluss. Nur über diesen ist ein Programmieren der Fahrzeug- sprich Lokdecoder mit dem Fahrpult SLX844/2 möglich. Es hat zum Programmieren über den Gleisanschluss der Zentrale keinen Zugriff. Mit dem Gleisanschluss am SLX844/2 können, ohne den Fahrbetrieb auf der Modelleisenbahnanlage zu stören, Lokdecoder programmiert werden.

Über die "MODE"-Taste wird in den Modus "Programmieren Lokomotiven" gewechselt. Nach Auslesen eines Selectrix-Lokdecoders zeigt sich die Zuordnung der einstellbaren Parameter in der links stehenden Illustration. Das Auslesen der Decoder und das Einstellen von neuen Werte wird im Kapitel Programmieren der Lokdecoder beschrieben.

! des SLX844/2 mit aktueller Software-Version ab Die Illustration zeigt die möglichen Programmiermodi 12/2006.